УДК 004

ż

# **Легкая вырезка сложных объектов в Photoshop**

*Матвеева Алёна Сергеевна*

*Приамурский государственный университет имени Шолом-Алейхема Студент*

#### **Аннотация**

Целью исследования является показать процесс обработки фотографии легкая вырезка сложных объектов. Для реализации использовался многофункциональный растровый графический редактор Adobe Photoshop. Данная статья может быть использована для методического пособия в учебной деятельности по использованию графических редакторов.

**Ключевые слова:** Photoshop, объект, фото.

# **Easy cutting of complex objects in Photoshop**

*Matveeva Alyona Sergeevna Sholom-Aleichem Priamursky State University Student*

## **Abstract**

The purpose of the study is to show the photo processing process of easy cutting of complex objects. For the implementation, a multifunctional raster graphics editor Adobe Photoshop was used. This article can be used for a methodological guide in educational activities on the use of graphic editors.

**Keywords:** Photoshop, object, photo.

## **1Введение**

## **1.1 Актуальность**

Актуальностью данной темы заключается в широком применении программы Adobe Photoshop, которая предоставляет широкий спектр инструментов для обработки изображений, позволяя профессиональным дизайнерам, фотографам и художникам создавать высококачественные произведения и улучшать фотографии. Фотошоп активно используется в издательской индустрии, рекламе, веб-дизайне и сферах мультимедийного контента. Благодаря своей функциональности, он остается основным инструментом для создания и редактирования графики.

## **1.2 Обзор исследований**

В статье А.Г.Беликов рассмотрел процесс цветокоррекции объектов через кривые в Photoshop [1]. А.Е. Азаров и М.Е. Кочитов разработали расширения для графического редактора Photoshop [2]. П.Е. Гребенюк, совместно с А.М. Чмутиным описали работу над оттеночным сдвигом и

ż

яркостным контрастом в Photoshop[3]. В статье С.В. Беляева, Н.Е. Отекина описали процесс работы в графическом редакторе Adobe Photoshop[4], а также Р.В. Семченко, П.А. Еровлев рассмотрели методики обработки изображений в Photoshop [5].

## **1.3 Цель исследования**

Целью исследования является показать процесс обработки фотографии легкая вырезка сложных объектов в Photoshop.

## **2 Материалы и методы**

В данном исследовании используется многофункциональный растровый графический редактор Adobe Photoshop 2022.

## **3 Результаты**

Для того, чтобы вырезать сложные объекты, например, животных с шерстью, не обязательно нужно использовать детальное выделение вручную. Для начала выбираем инструмент «Лассо» и выделяем лису с пушистой шерстью (рис. 1).

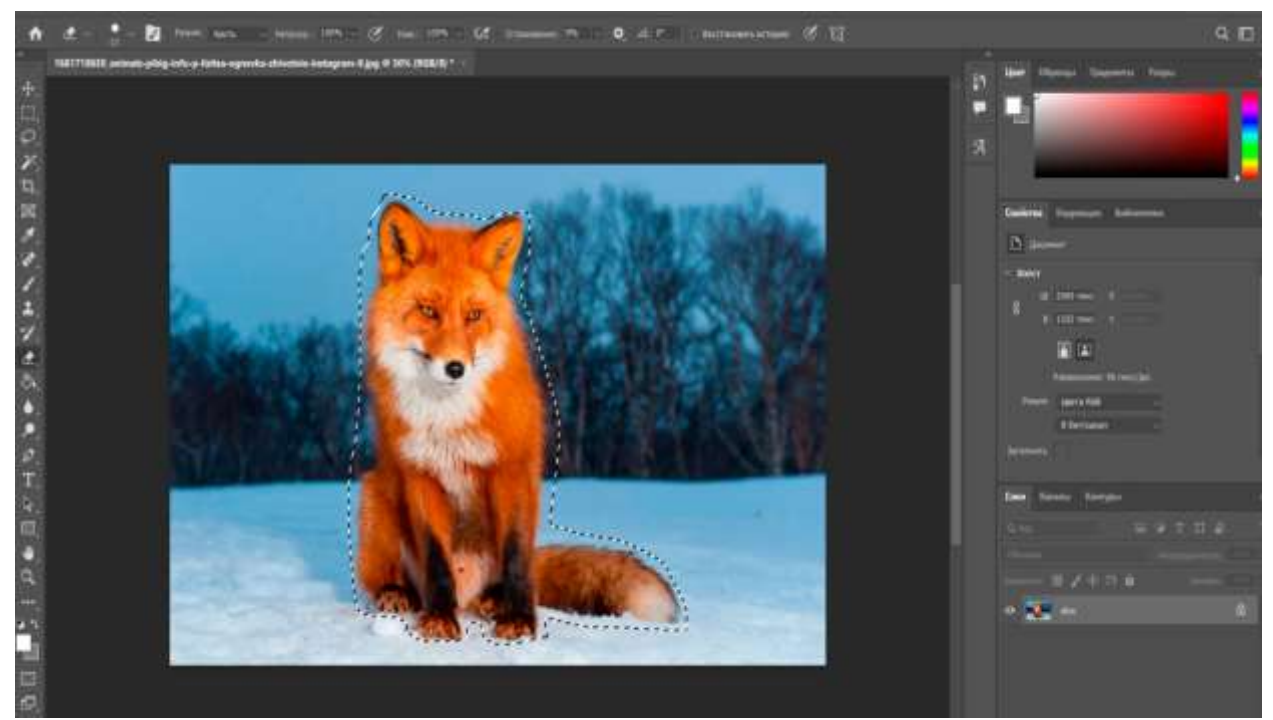

Рисунок 1 –Фото лисы в Photoshop

Затем переходим во вкладку «Выделение» и выбираем «Выделение и маска» (рис. 2).

#### Постулат. 2024. №1 ISSN 2414-4487

ż

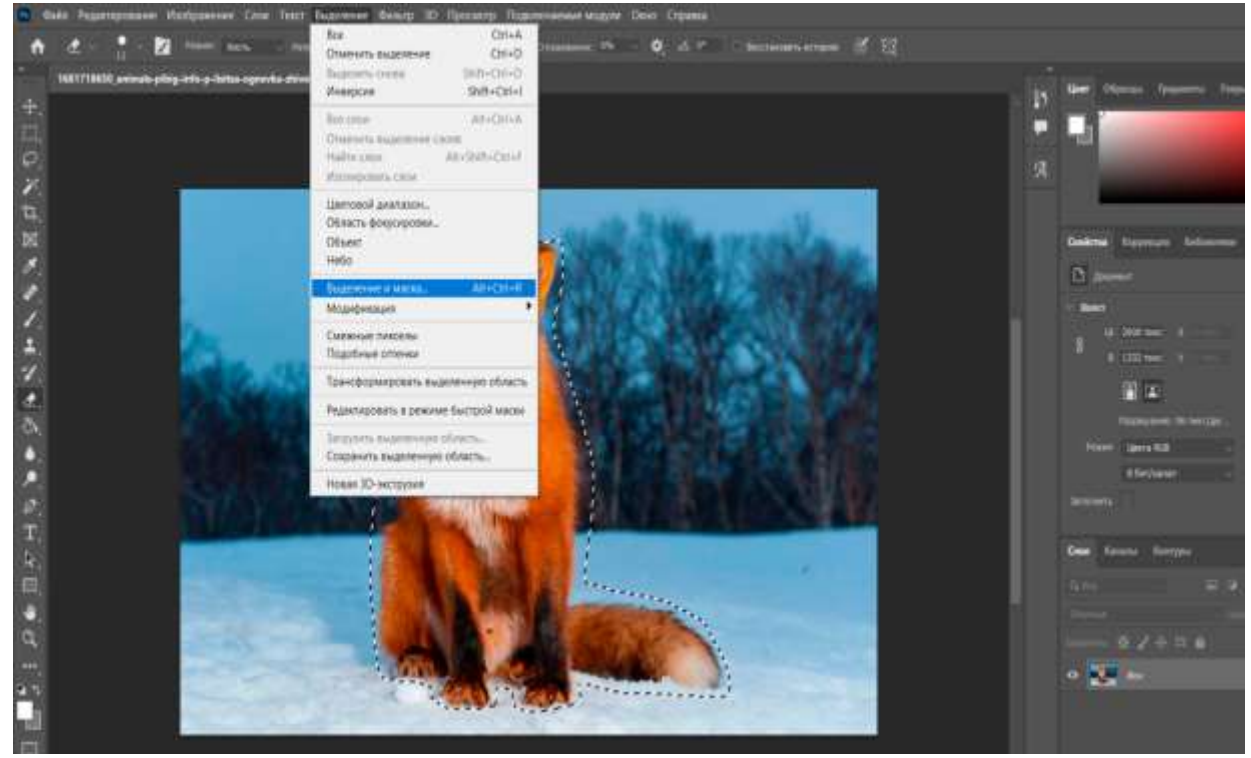

Рисунок 2 – Режим «Выделение и маска»

В правой панели выбираем режим уточнение: с учетом объекта, затем выбираем инструмент «Уточнить края» и кистью проходимся по краям объекта (рис. 3).

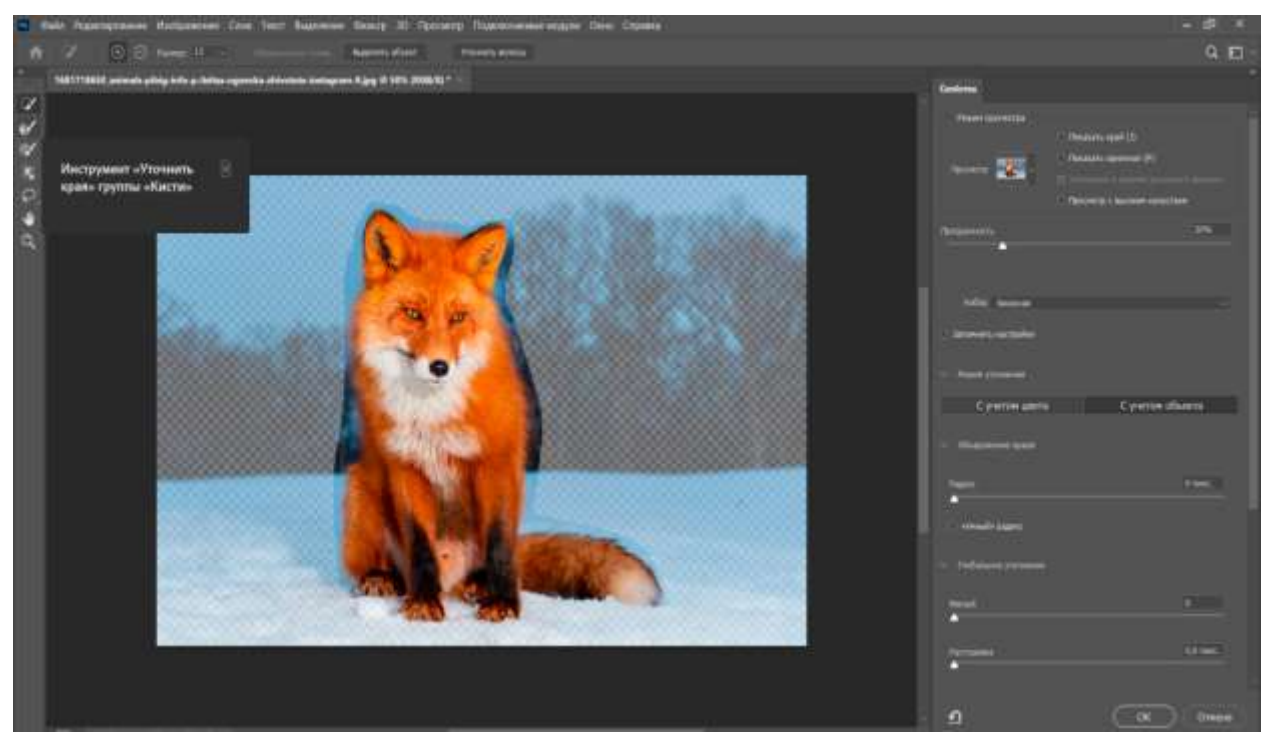

Рисунок 3 – Редактируем с помощью инструмента «Уточнить края»

ż

После того как обвели края объекта, в правой панели, в настройках экспорта ставим галочку – очистить цвета, поставить эффект на 60% и нажимаем «ок» (рис. 4).

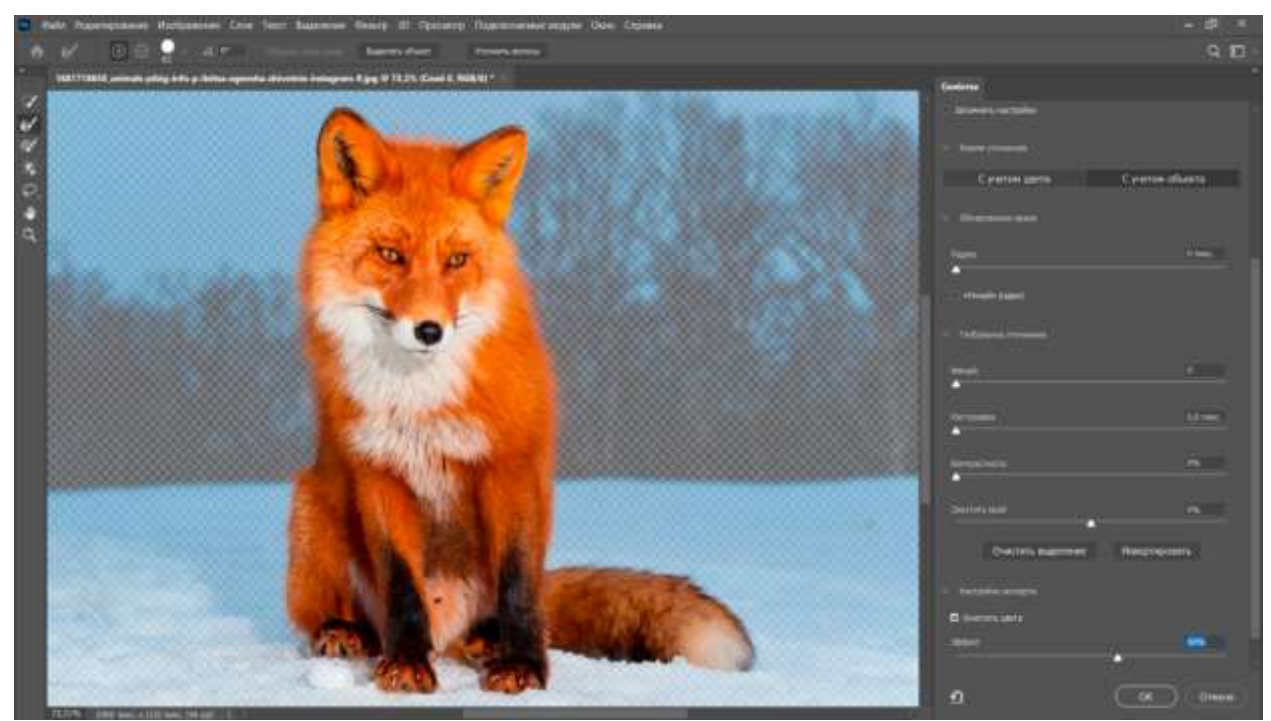

Рисунок 4 – Настройки экспорта

Таким образом вырезали пушистую лису без обрезания шерсти (рис. 5).

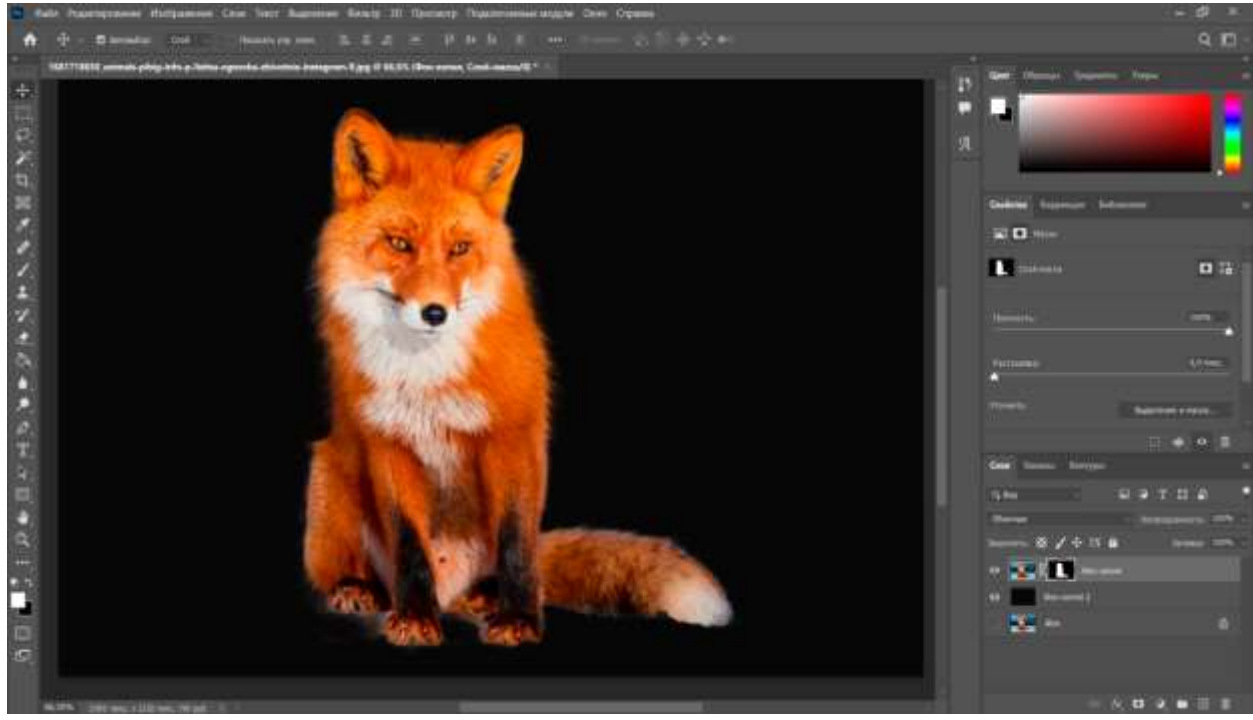

Рисунок 5 – Вырезанное фото лисы

ż

## **4 Выводы**

Таким образом, в данной статье был описан процесс обработки фотографии легкая вырезка сложных объектов в Photoshop. Несмотря на то, что Photoshop предоставляет широкий спектр инструментов для вырезания объектов, включая «Лассо», «Магический стержень» и «Выделение по контуру», некоторые объекты могут представлять собой сложные контуры или иметь неровные края, что усложняет процесс вырезания.

Применение инструментов, таких как «Маска слоя» и «Ручное редактирование», позволяет улучшить качество вырезанных объектов и добиться более естественных и профессиональных результатов. Данная статья может быть использованадля методического пособия в учебной деятельности по использованию графических редакторов.

# **Библиографический список**

- 1. Беликов А.Г. Цветокоррекция объектов через кривые в Photoshop // Постулат. 2022. № 2 (76).
- 2. Азаров А.Е., Кочитов М.Е. Разработка расширения для графического редактора Photoshop // Постулат. 2018. № 1 (27). С. 51.
- 3. Гребенюк П.Е., Чмутин А.М. Оттеночный сдвиг и яркостный контраст: парадоксы Photoshop // Современные научные исследования и инновации. 2016. № 8 (64). С. 115-121.
- 4. Беляева С.В., Отекина Н.Е. Графический редактор Adobe Photoshop // Мир Инноваций. 2022. № 3 (22). С. 51-54.
- 5. Семченко Р.В., Еровлев П.А. Методики обработки изображений в Photoshop // Постулат. 2018. № 12-1 (38). С. 32.